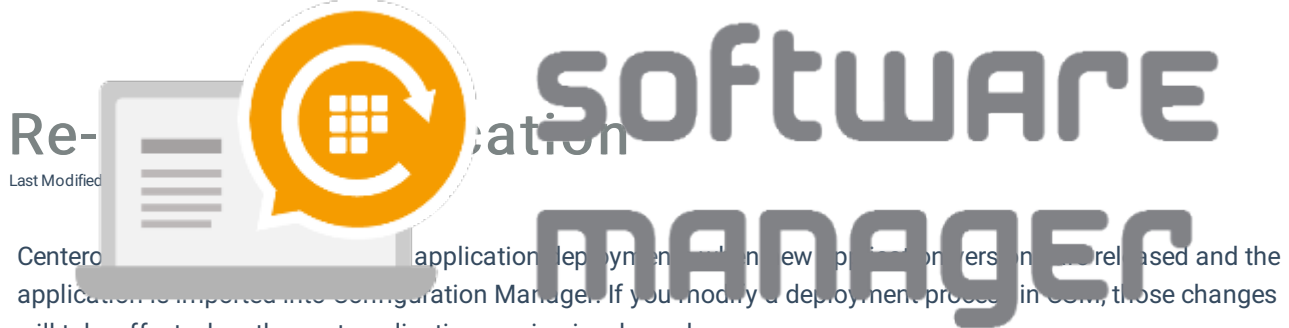

will take effect when the next application version is released.

You can re-import the application into Configuration Manager to use the modified settings for the latest already released version. Example case is when you change target collections for the deployments.

- 1. Remove the application and its deployments from Configuration Manager
- 2. Launch CSM and select the application you want to re-import
- 3. Select Delete from top bar, and confirm when prompted
- 4. Application will be re-imported with new settings/deployments during next 30 minutes
	- You can select Start download to re-import instantly